## **PTC**<sup>'</sup>university

### **Advanced Assembly Design using Creo Parametric**

#### **Overview**

Course Code TRN-3404–T

Course Length 3 Days

In this course, you will learn how to use Creo Parametric to create and manage complex assemblies. You will learn how to use advanced assembly tools that enable you to add and maintain design, increase your efficiency, and increase system performance when working with large assemblies. In addition, you will learn the basics of using and creating predefined assembly structures and skeletons, both valuable tools typically used in <sup>a</sup> top-down design process. The course also includes an assembly design project that enables you to practice your new skills by performing various design tasks in an assembly model.

At the end of each module, you will complete <sup>a</sup> skills assessment. The questions are used to help reinforce your understanding of the module topics and form the basis for review of any topics, if necessary.

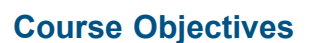

- •Using advanced assembly constraints
- Creating and using component interfaces
- Creating and using flexible components
- •Restructuring and mirroring assemblies
- •Using assembly features and shrinkwrap
- Replacing components in an assembly
- Understanding the basics of simplified reps
- • Creating cross-sections, display styles, layer states, and combined views
- • Substituting components using user defined, envelopes, and simplified reps
- • Understanding advanced simplified rep functionality
- Creating and using assembly structure and skeletons

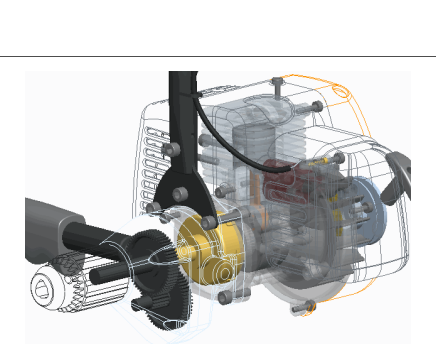

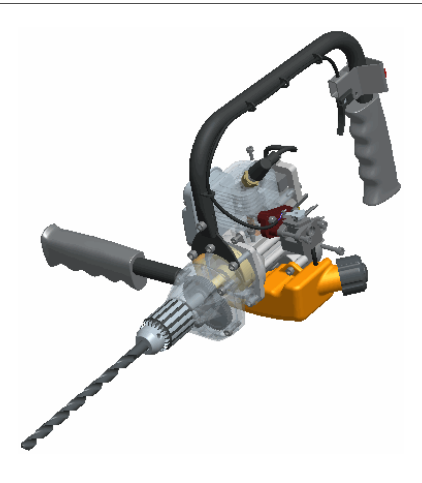

# PTC'university

### **Prerequisites**

### **Audience**

• Design engineers, mechanical designers, and related roles

## <span id="page-2-0"></span>**Agenda**

## **Day 1**

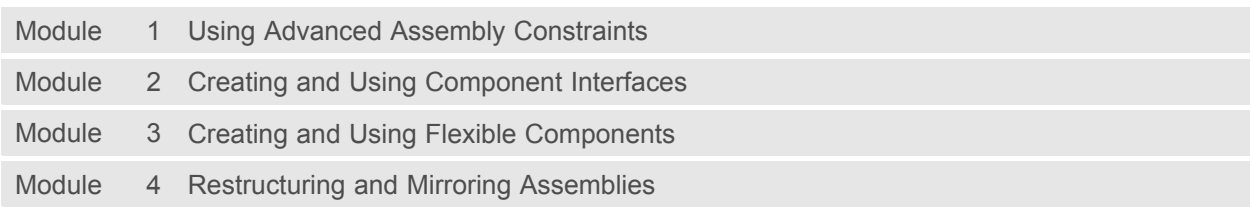

## **Day 2**

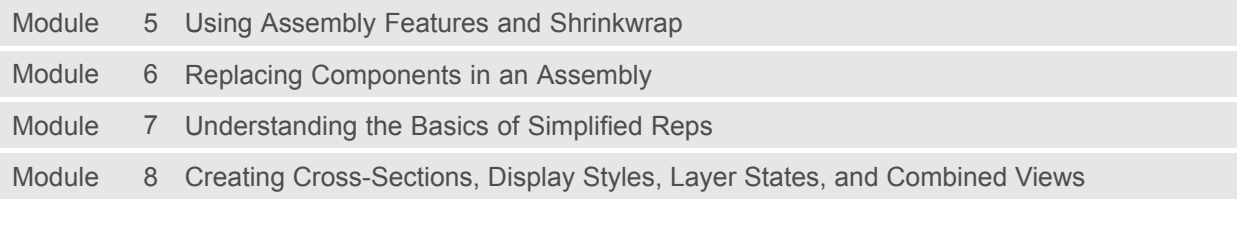

### **Day 3**

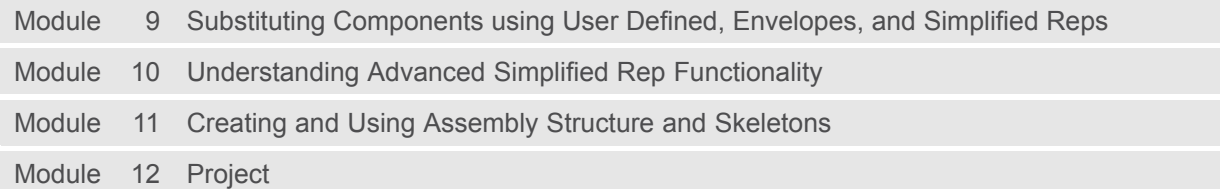

## PTC<sup>'</sup>university

### **Course Content**

#### **Module 1. Using Advanced [Assembly](#page-2-0) Constraints**

- i. Constraining [Components](#page-2-0) using Fix
- ii. [Constraining](#page-2-0) Two Coordinate Systems using Coincident
- iii. [Constraining](#page-2-0) <sup>a</sup> Point on <sup>a</sup> Line using Coincident
- iv. [Constraining](#page-2-0) <sup>a</sup> Point on <sup>a</sup> Surface using Coincident
- v. [Constraining](#page-2-0) an Edge on <sup>a</sup> Surface using Coincident
- [v](#page-2-0)i. [Constraining](#page-2-0) <sup>a</sup> Point on <sup>a</sup> Point using Coincident
- vii. [Creating](#page-2-0) <sup>a</sup> Tangent Constraint using Auto Constrain
- viii. [Configuring](#page-2-0) Constraint Sets with Parameters

#### *[Knowledge](#page-2-0) Check Questions*

#### **Module 2. Creating and Using [Component](#page-2-0) Interfaces**

- i. [Understanding](#page-2-0) Component Interfaces
- ii. Using <sup>a</sup> Placing [Component](#page-2-0) Interface
- iii. Using <sup>a</sup> Receiving [Component](#page-2-0) Interface
- iv. Creating <sup>a</sup> [Component](#page-2-0) Interface using the Save as Interface
- v. Auto Placing [Components](#page-2-0)
- [v](#page-2-0)i. Copying and Pasting [Components](#page-2-0)
- vii. Repeating [Component](#page-2-0) Placement

#### *[Knowledge](#page-2-0) Check Questions*

#### **Module 3. Creating and Using Flexible [Components](#page-2-0)**

- i. Adding Flexibility to <sup>a</sup> [Component](#page-2-0)
- ii. Placing Flexible [Components](#page-2-0) in an Assembly
- iii. Adding Flexibility to Already Placed [Components](#page-2-0)
- iv. Using Flexible [Parameters](#page-2-0)

#### *[Knowledge](#page-2-0) Check Questions*

#### **Module 4. [Restructuring](#page-2-0) and Mirroring Assemblies**

- i. [Restructuring](#page-2-0) and Reordering Assembly Components
- ii. Creating Mirrored [Assemblies](#page-2-0)
- iii. Creating Mirrored [Components](#page-2-0)
- iv. Creating Mirrored [Sub-Assemblies](#page-2-0)

*[Knowledge](#page-2-0) Check Questions*

#### **Module 5. Using Assembly Features and [Shrinkwrap](#page-2-0)**

- i. [Understanding](#page-2-0) Assembly Features
- ii. [Understanding](#page-2-0) Assembly Feature Intersections
- iii. Creating an [Assembly](#page-2-0) Cut
- iv. Creating [Assembly](#page-2-0) Holes
- v. Creating <sup>a</sup> [Shrinkwrap](#page-2-0) Feature
- [v](#page-2-0)i. Creating <sup>a</sup> [Shrinkwrap](#page-2-0) Model

## PTC<sup>\*</sup>university

vii. [Summarizing](#page-2-0) Shrinkwrap Features and Models *[Knowledge](#page-2-0) Check Questions*

#### **Module 6. Replacing [Components](#page-2-0) in an Assembly**

- i. [Understanding](#page-2-0) Component Replace
- ii. Replacing [Components](#page-2-0) using Family Table
- iii. Replacing [Components](#page-2-0) using Reference Model
- iv. Replacing [Components](#page-2-0) using By Copy
- v. Replacing Unrelated [Components](#page-2-0)
- [v](#page-2-0)i. [Understanding](#page-2-0) Interchange Assemblies
- vii. Replacing using <sup>a</sup> Functional [Interchange](#page-2-0) Assembly

#### *[Knowledge](#page-2-0) Check Questions*

#### **Module 7. [Understanding](#page-2-0) the Basics of Simplified Reps**

- i. [Retrieving](#page-2-0) Assembly Subsets
- ii. [Understanding](#page-2-0) Standard Simplified Reps
- iii. [Understanding](#page-2-0) Custom Simplified Reps
- iv. Lightweight Graphics [Representations](#page-2-0)
- v. Using Graphics [Simplified](#page-2-0) Reps
- [v](#page-2-0)i. Using [Geometry](#page-2-0) Simplified Reps
- vii. Excluding [Components](#page-2-0) using Simplified Reps
- viii. Defining Simplified Reps using the [Component](#page-2-0) Chooser
- ix. Creating <sup>a</sup> Default Envelope [Simplified](#page-2-0) Rep
- [x](#page-2-0). Creating Part [Simplified](#page-2-0) Reps
- [x](#page-2-0)i. Opening [Simplified](#page-2-0) Reps

*[Knowledge](#page-2-0) Check Questions*

#### **Module 8. Creating [Cross-Sections,](#page-2-0) Display Styles, Layer States, and Combined Views**

- i. [Understanding](#page-2-0) Assembly Cross-Sections
- ii. Creating Planar Assembly [Cross-Sections](#page-2-0)
- iii. Creating Offset Assembly [Cross-Sections](#page-2-0)
- iv. Creating Zone Assembly [Cross-Sections](#page-2-0)
- v. [Creating](#page-2-0) Display Styles
- [v](#page-2-0)i. Creating Layer States in an [Assembly](#page-2-0)
- vii. Creating [Combination](#page-2-0) Views

*[Knowledge](#page-2-0) Check Questions*

#### **Module 9. Substituting [Components](#page-2-0) using User Defined, Envelopes, and Simplified Reps**

- i. [Understanding](#page-2-0) Envelopes
- ii. Creating and using <sup>a</sup> Surface Subset [Shrinkwrap](#page-2-0) Envelope
- iii. Creating and Using <sup>a</sup> Faceted [Shrinkwrap](#page-2-0) Envelope
- iv. Creating and Using an All Solid Surfaces [Shrinkwrap](#page-2-0) Envelope
- v. Creating and Using <sup>a</sup> Create Features [Envelope](#page-2-0)
- [v](#page-2-0)i. Creating and Using an [Envelope](#page-2-0) Copied from an Existing Part

## PTC<sup>'</sup>university

- vii. Substituting [Components](#page-2-0) using User Defined
- viii. Substituting by [Interchange](#page-2-0) and Family Table

*[Knowledge](#page-2-0) Check Questions*

#### **Module 10. [Understanding](#page-2-0) Advanced Simplified Rep Functionality**

- i. Searching for [Components](#page-2-0) for Simplified Reps
- ii. Creating [Simplified](#page-2-0) Reps by Size
- iii. Creating [Simplified](#page-2-0) Reps using Zones
- iv. Creating [Simplified](#page-2-0) Reps by Distance
- v. Creating Simplified Reps using Exterior [Components](#page-2-0)
- [v](#page-2-0)i. Defining [Simplified](#page-2-0) Reps using Rules
- vii. Using On-Demand [Simplified](#page-2-0) Reps
- viii. Creating External [Simplified](#page-2-0) Reps

*[Knowledge](#page-2-0) Check Questions*

#### **Module 11. Creating and Using [Assembly](#page-2-0) Structure and Skeletons**

- i. [Understanding](#page-2-0) Skeletons
- ii. Creating an [Assembly](#page-2-0) Structure
- iii. [Creating](#page-2-0) Skeletons for Space Claims
- iv. Creating Skeletons for Placement [References](#page-2-0)
- v. [Copying](#page-2-0) <sup>a</sup> Model to <sup>a</sup> Skeleton
- [v](#page-2-0)i. [Creating](#page-2-0) Multiple Skeletons
- vii. Sharing Skeleton [Geometry](#page-2-0)
- viii. Creating and Placing Models using Skeleton [References](#page-2-0)
- ix. [Creating](#page-2-0) <sup>a</sup> Motion Skeleton
- [x](#page-2-0). [Sketching](#page-2-0) <sup>a</sup> Motion Skeleton
- [x](#page-2-0)i. [Creating](#page-2-0) Bodies for <sup>a</sup> Motion Skeleton
- xii. [Assigning](#page-2-0) Connections for <sup>a</sup> Motion Skeleton
- xiii. [Creating](#page-2-0) Solid Models from <sup>a</sup> Motion Skeleton

#### *[Knowledge](#page-2-0) Check Questions*

#### **Module 12. [Project](#page-2-0)**

- i. The [Table](#page-2-0) Fan
- ii. [Skeleton](#page-2-0) Models
- iii. The [Shaft](#page-2-0) and Arm Parts
- iv. [Components](#page-2-0) to Assemblies
- v. Editing the [Design](#page-2-0)

*[Knowledge](#page-2-0) Check Questions*